## **網路成立勞健保投保單位4步驟**

**線上申辦免出門 方便快速又省錢**

**申辦路徑:本署全球資訊網/網路櫃檯/承保網路櫃檯/投保單位/ 網路申請成立勞健保投保單位 快速連結:<https://reurl.cc/R1xkD9>**

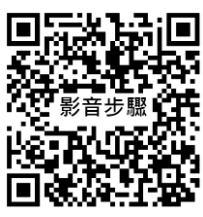

☆**僅成立投保單位**→**完成步驟1~2** ☆**同時辦理人員加保**→**完成步驟1~4**

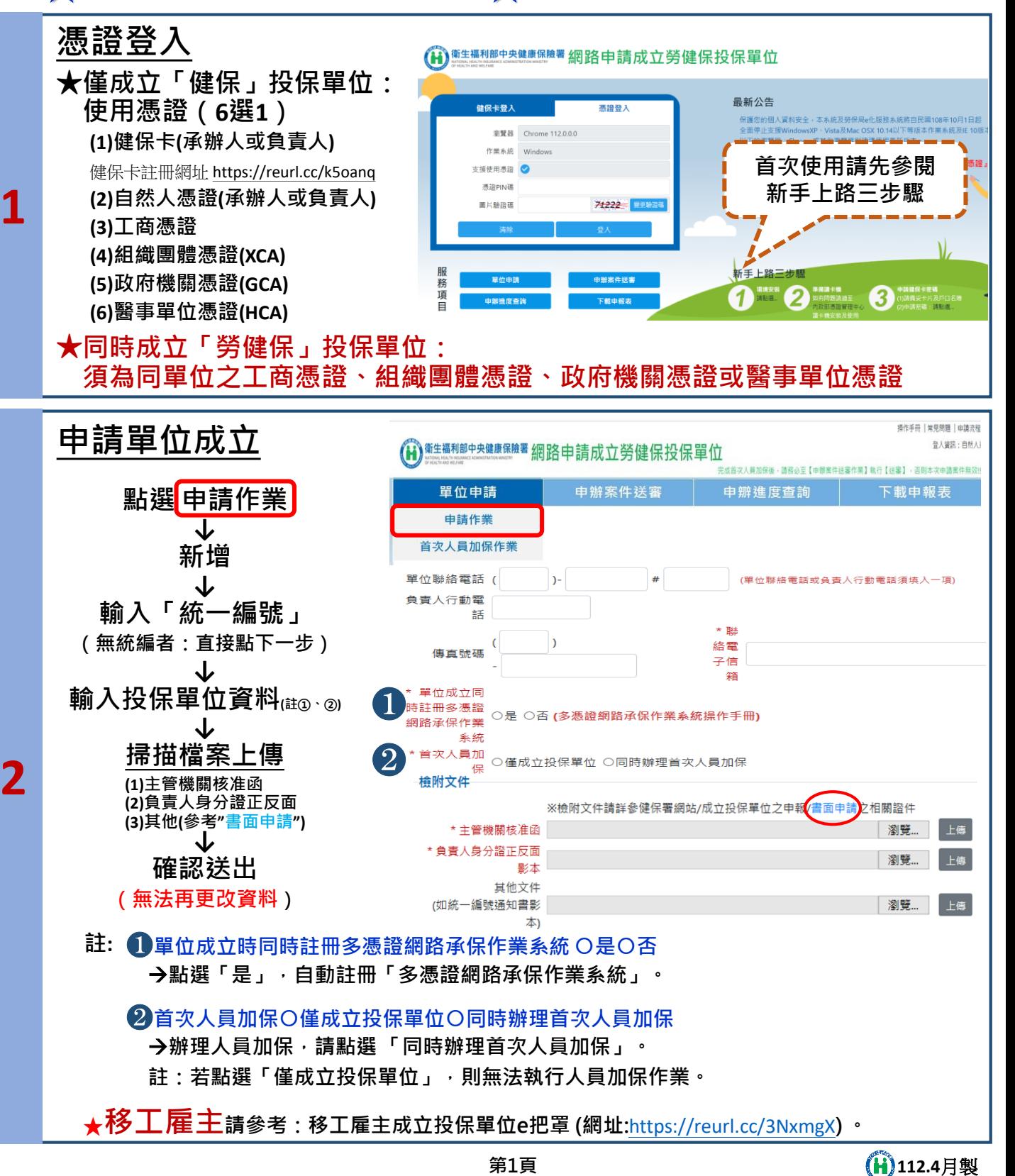

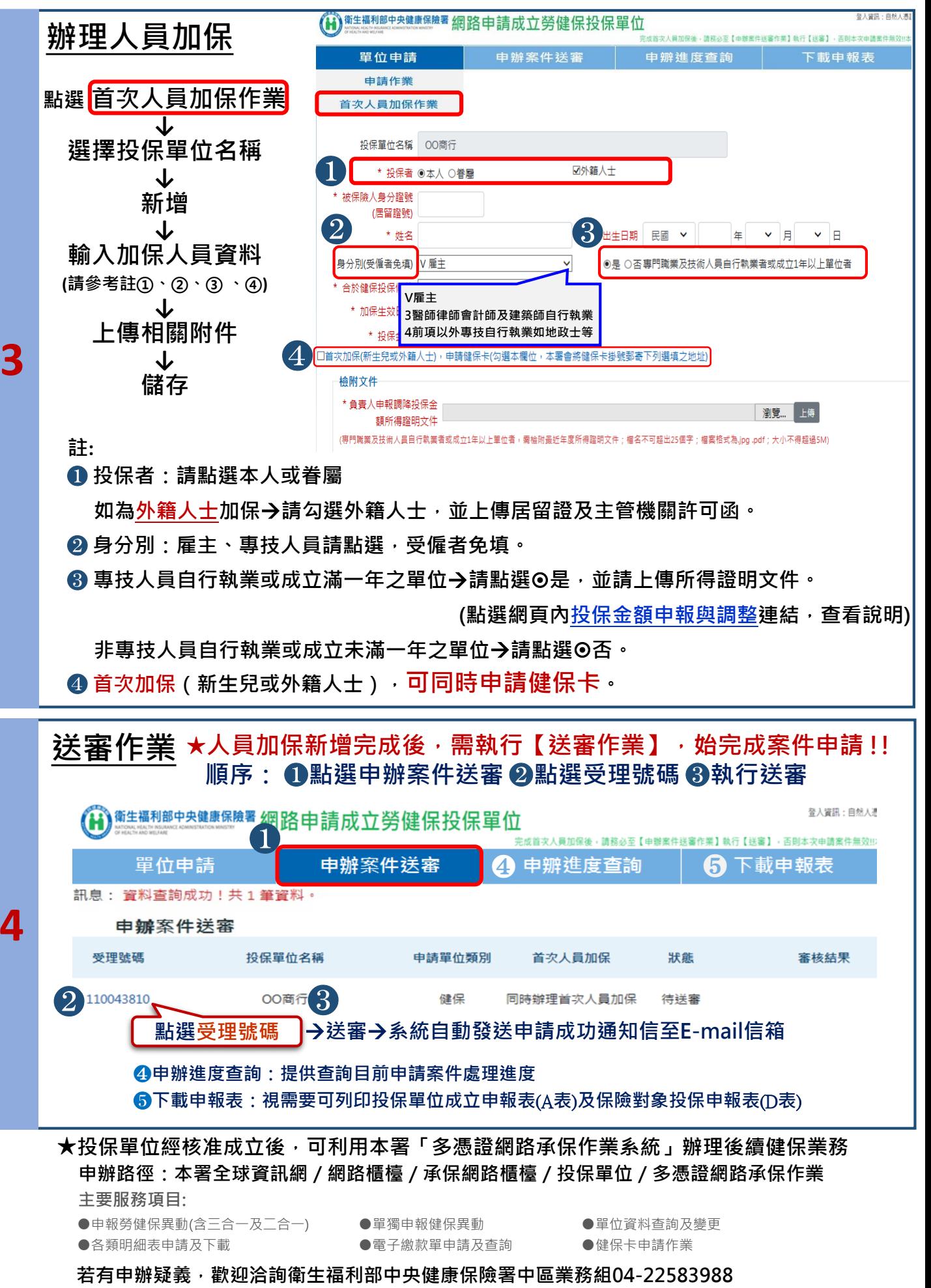

**4**

**第2頁**

**112.4**月製